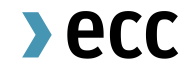

# EUA as Collaterals

### Process Details on ECC side

Leipzig, 14 November 2022

part of eex group

## EUA as Collateral - Initiation

### • **Use EUA as collateral (1/3)**

If you want to use general allowances (EUA's) as collateral please find below the conditions for using that service:

#### **a) O07a – Form to be completed**

**Link:** [https://www.ecc.de/en/access/admission-forms#NCM\\_Forms](https://www.ecc.de/en/access/admission-forms#NCM_Forms)

#### **Contact:** [memberreadiness@ecc.de](mailto:memberreadiness@ecc.de)

Please provide our Member Readiness Team with the form completed. Furthermore, please be aware that the form has to be submitted once for starting the service. If you want to increase your existing amount of EUA collateral, you don't have to provide us with a new O07a – Form.

# EUA as Collateral - Initiation

### • **Use EUA as collateral (2/3)**

In addition to the provision of the O07a – Form you need to transfer the desired amount of general allowances (EUA) to ECC's Collateral account. Here two approaches are possible:

#### **b1) Transfer EUA's to ECC from an external Union Registry Account**

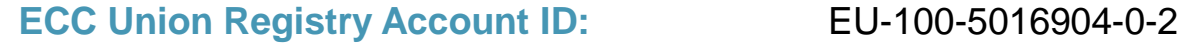

**Contact for questions:** [ps@ecc.de](mailto:ps@ecc.de)

Please be aware that your Union Registry Account ID has to be registered on ECC side in order to transfer the amount to the correct internal collateral account.

If your account has not yet been registered, please contact our Physical Settlement Team as stated above.

## EUA as Collateral - Initiation

### • **Use EUA as collateral (3/3)**

#### **b2) Transfer EUA's from your internal custody account to your collateral account**

If you want to use EUA's that are stored in your internal custody account for trading please create a RTR (Registry Transfer Request) within ECC's Member Area with following input:

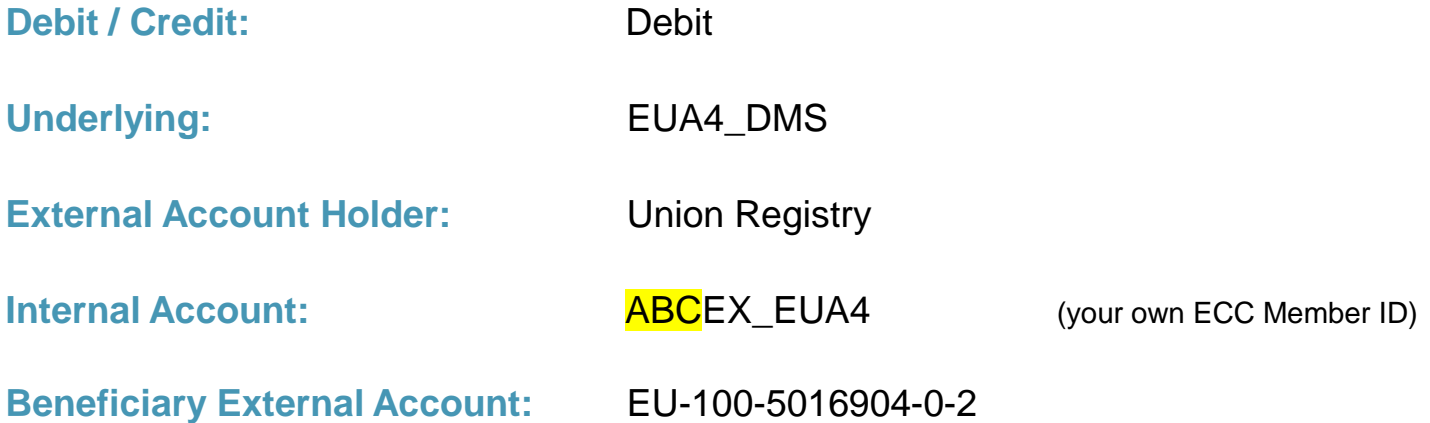

# EUA as Collateral - Release

### • **Release EUA as collateral (1/3)**

For releasing your collaterals please find below the conditions to initiate that process:

#### **a) O07b – Form to be completed**

**Link:** [https://www.ecc.de/en/access/admission-forms#NCM\\_Forms](https://www.ecc.de/en/access/admission-forms#NCM_Forms)

**Contact:** [clearing@ecc.de](mailto:clearing@ecc.de)

Please provide our Clearing Operations Team with the form completed. Furthermore, please be aware that the form has to be submitted for every release of collaterals. Additionally, the form has to be provided directly from the signers authorized email address in case that digital signatures are used.

# EUA as Collateral - Release

### • **Release EUA as collateral (2/3)**

In addition to the provision of the O07b – Form you need to create a RTR (Registry Transfer Request) within ECC's Member Area. Here two processes are possible:

#### **b1) Release Collateral – Transfer certificates to an external Union Registry account**

If you want to release and transfer your Collaterals EUA's to your external Union Registry account please create a RTR within ECC's Member Area with following input:

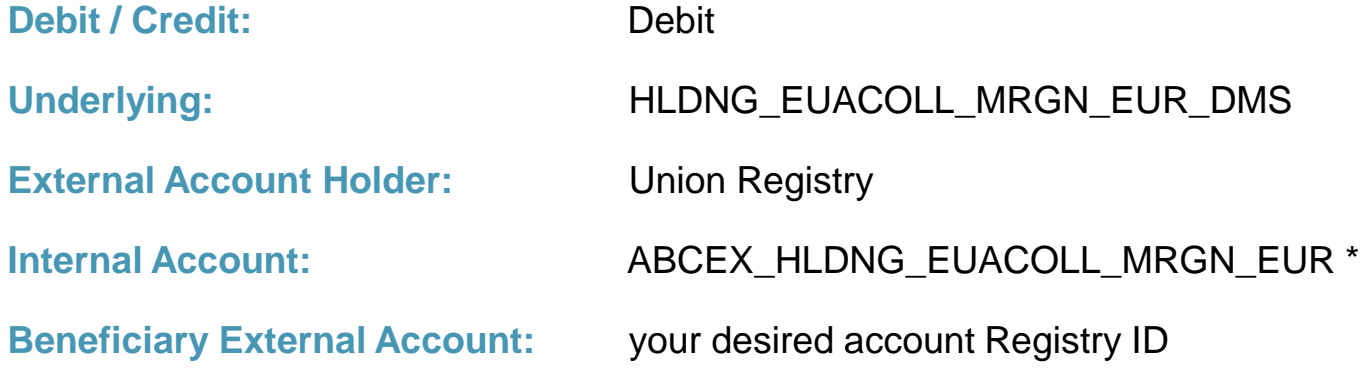

\*ABCEX as example

## EUA as Collateral - Release

### • **Release EUA as collateral (2/3)**

#### **b2) Release Collateral – Transfer certificates to an external Union Registry account**

If you want to release and transfer your Collateral EUA's to your internal custody account for trading please create a RTR within ECC's Member Area with following input:

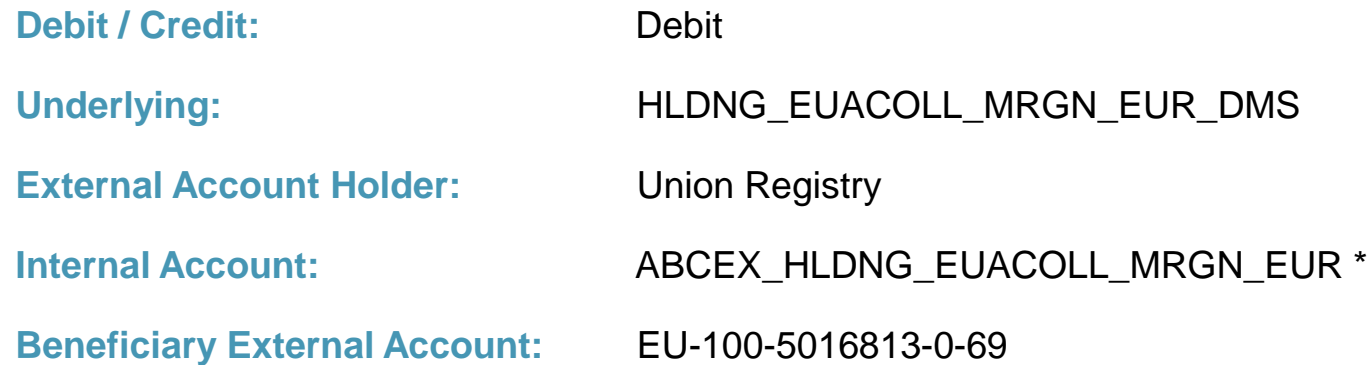

\*ABCEX as example

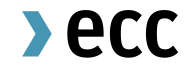

## > Still open questions?

Please contact us!

We would be happy to assist.

E-Mail: Physical-Settlement@ecc.de

clearing@ecc.de

Phone: +49 341 24680 - 444